# **Software**

# Verification

Introduction to Software Testing & Static Analysis

**2조**

**이상혁**

**왕홍강**

**김태영**

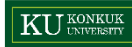

#### **Overview**

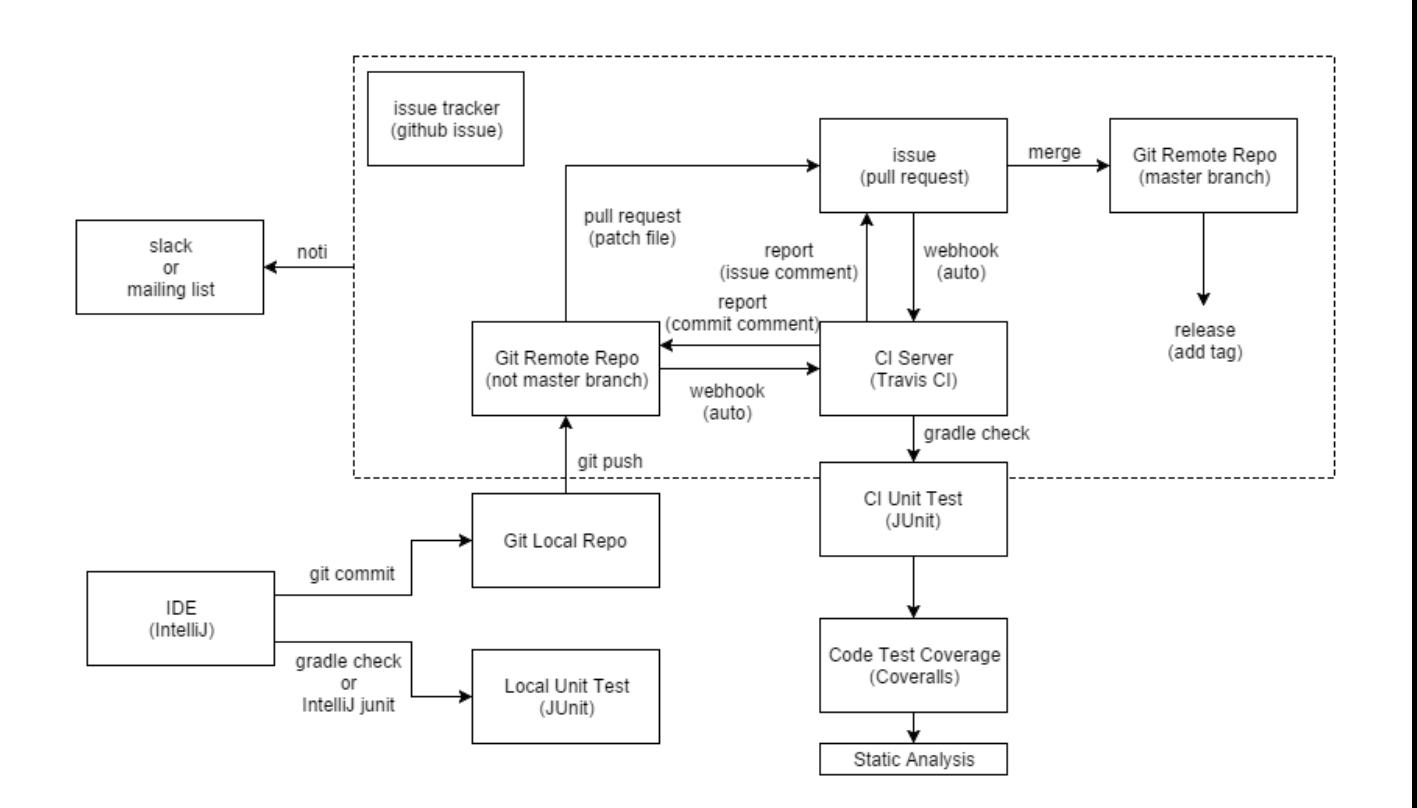

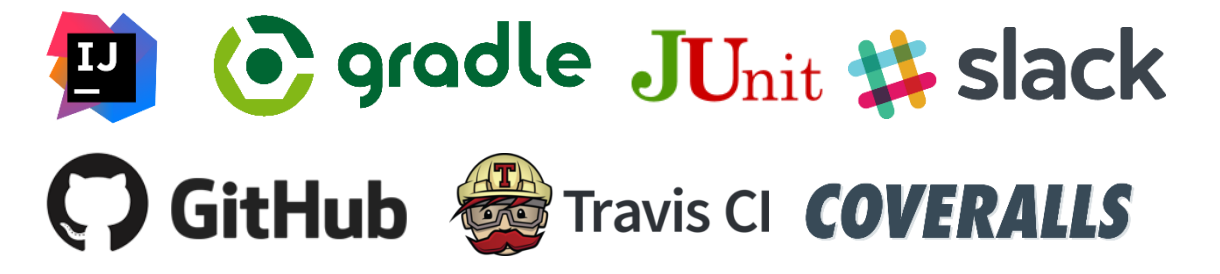

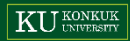

#### **Overview**

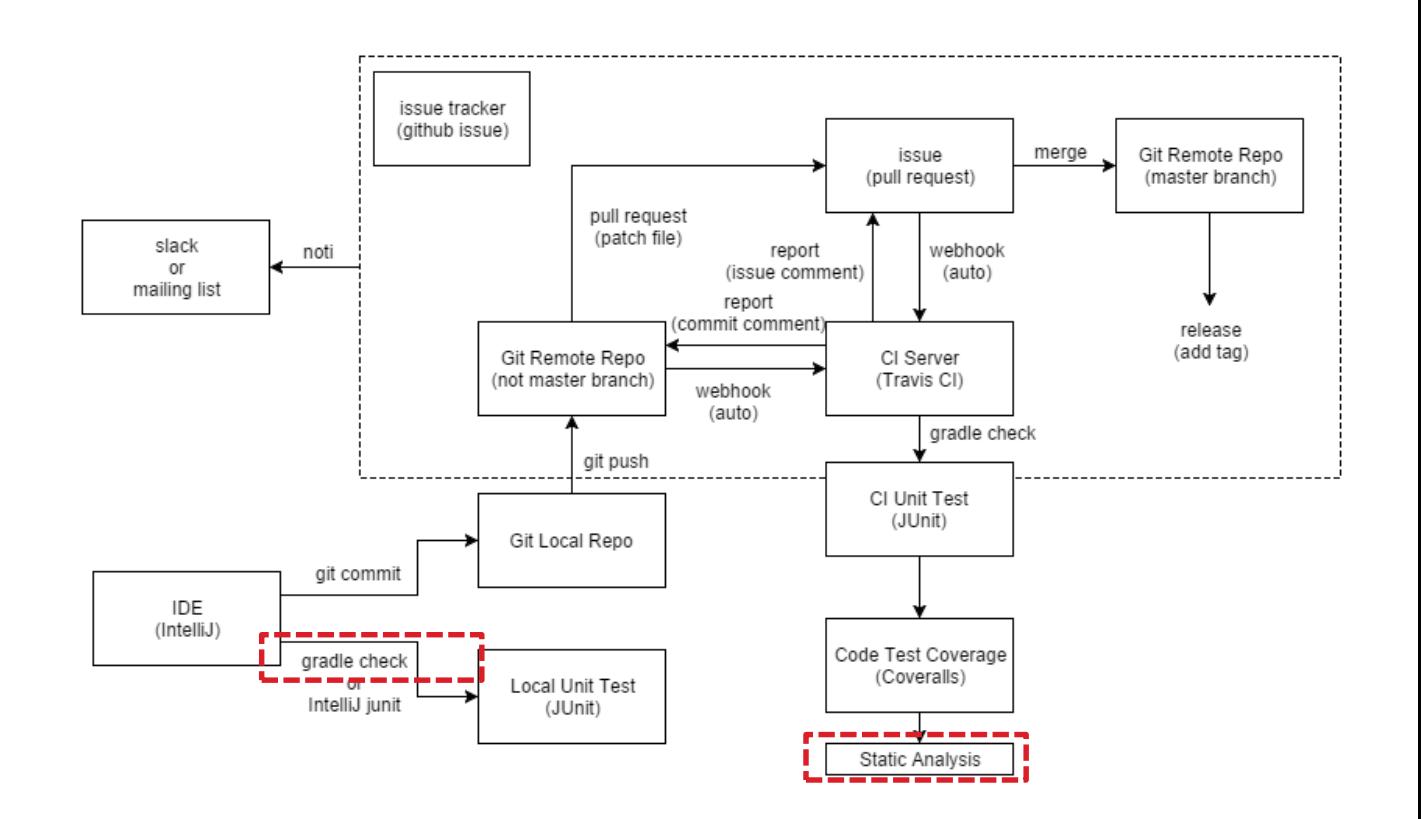

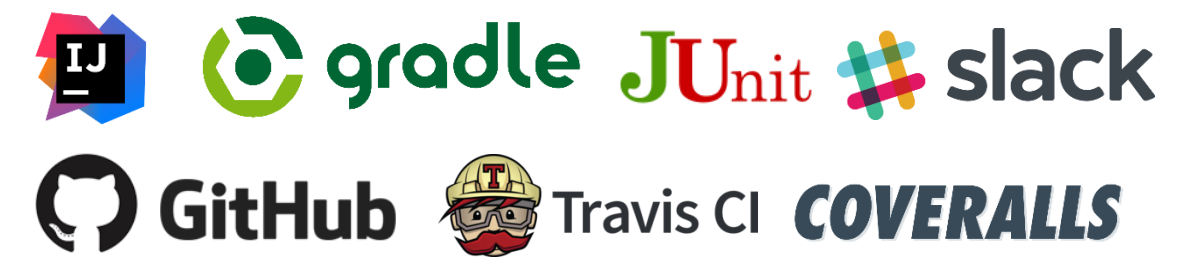

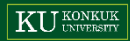

#### **Overview**

#### **Static Analysis**

- Checkstyle
- PMD
- Findbugs
- JDepend

#### **Test Management**

- TestRail

#### Checkstyle?

코딩 스타일을 체크해주는 툴로 프로젝트를 진행하는 개발자들이 동일한(표준의) 코딩 스타일을 사용 하도록 함

- IntelliJ Plugin : 개발자들이 코드 작성 도중 사용
- Gradle Plugin : 로컬/CI 서버에서 사용

IntelliJ Plugin 설치

링크[\(https://plugins.jetbrains.com/plugin/1065\)](https://plugins.jetbrains.com/plugin/1065)에서 CheckStyle-IDEA 다운로드

#### CheckStyle-IDEA

Products: IntelliJ IDEA, Android Studio, Rider Vendor: James Shiell Email: james at infernus.org Website: https://github.com/jshiell/checkstyle-idea Source code: CheckStyle-IDEA 1065.zip

Authors: **ishiell** 

This plugin provides both real-time and on-demand scanning of Java files with CheckStyle 6.17 from within IDEA.

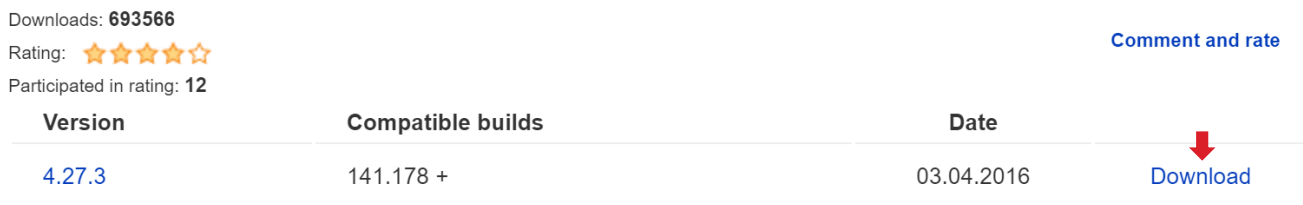

IntelliJ Plugin 설치

File > Settings 클릭

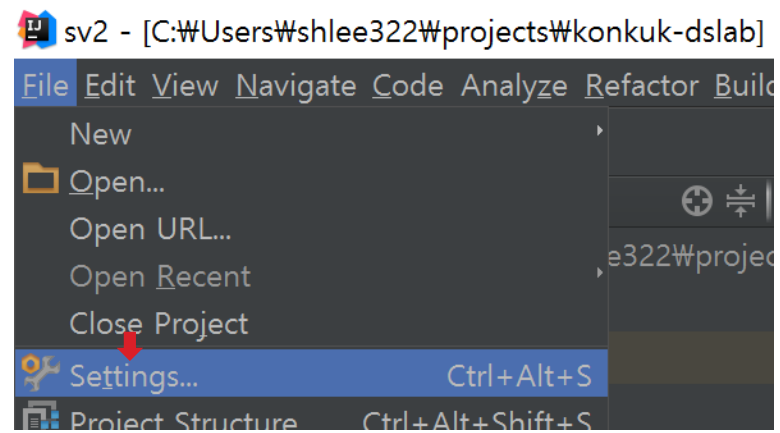

IntelliJ Plugin 설치

File > Settings 클릭 > 좌측 메뉴에서 Plugins 클릭

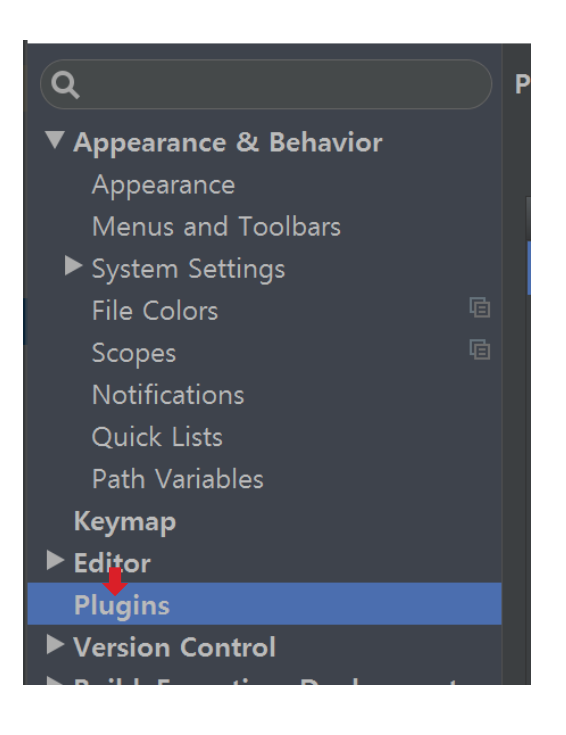

IntelliJ Plugin 설치

File > Settings 클릭 > 좌측 메뉴에서 Plugins 클릭 > Install plugin from disk 클릭

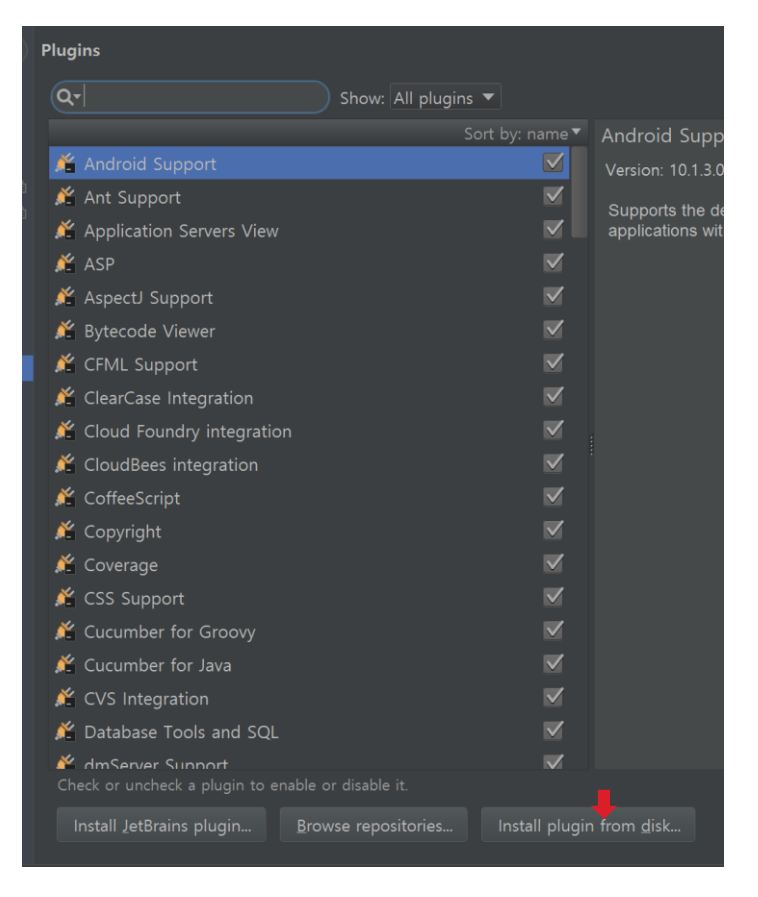

IntelliJ Plugin 설치

File > Settings 클릭 > 좌측 메뉴에서 Plugins 클릭 > Install plugin from disk 클릭 > 파일 선택 후 OK 클릭

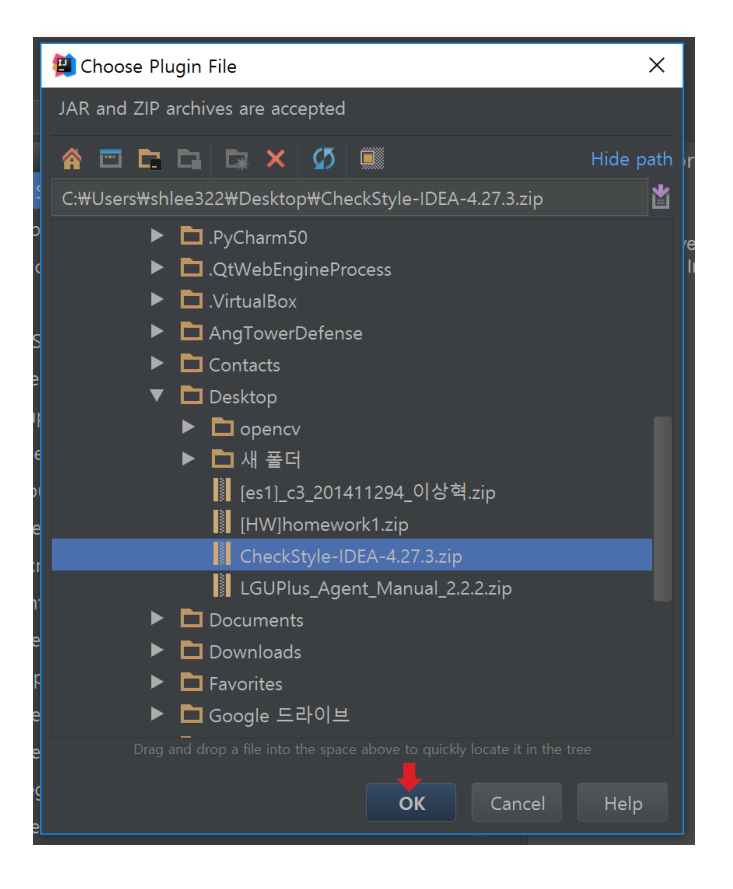

IntelliJ Plugin 설치

Restart IntelliJ IDEA 클릭 후 설치 확인

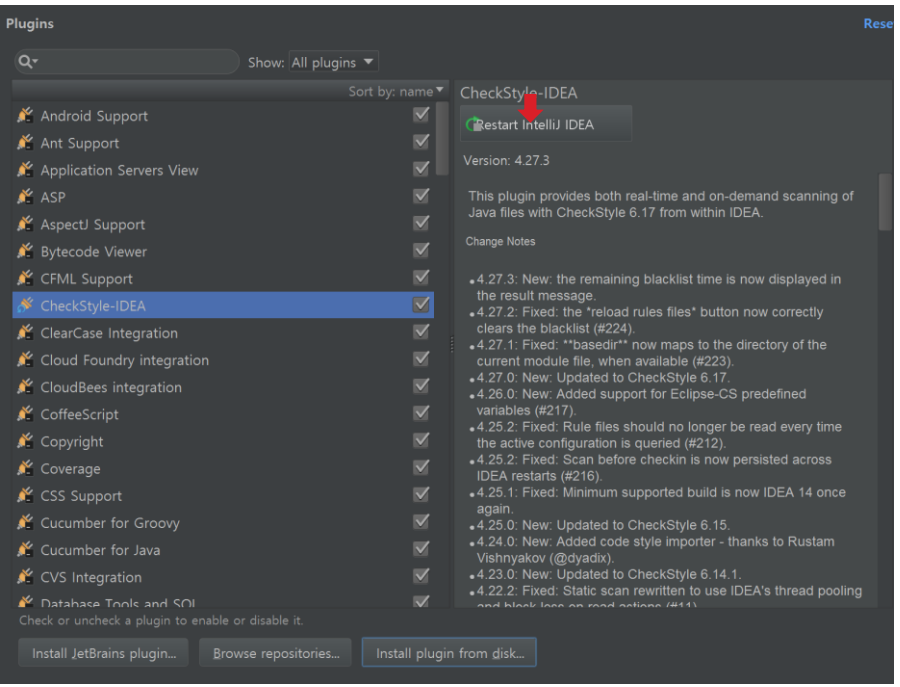

IntelliJ Plugin 설치

[Google Java Style](https://raw.githubusercontent.com/checkstyle/checkstyle/master/src/main/resources/google_checks.xml) 다운로드 > path**/config/checkstyle/checkstyle.xml** 으로 저장 > Settings – Other Settings – Checkstyle에서 Config 추가

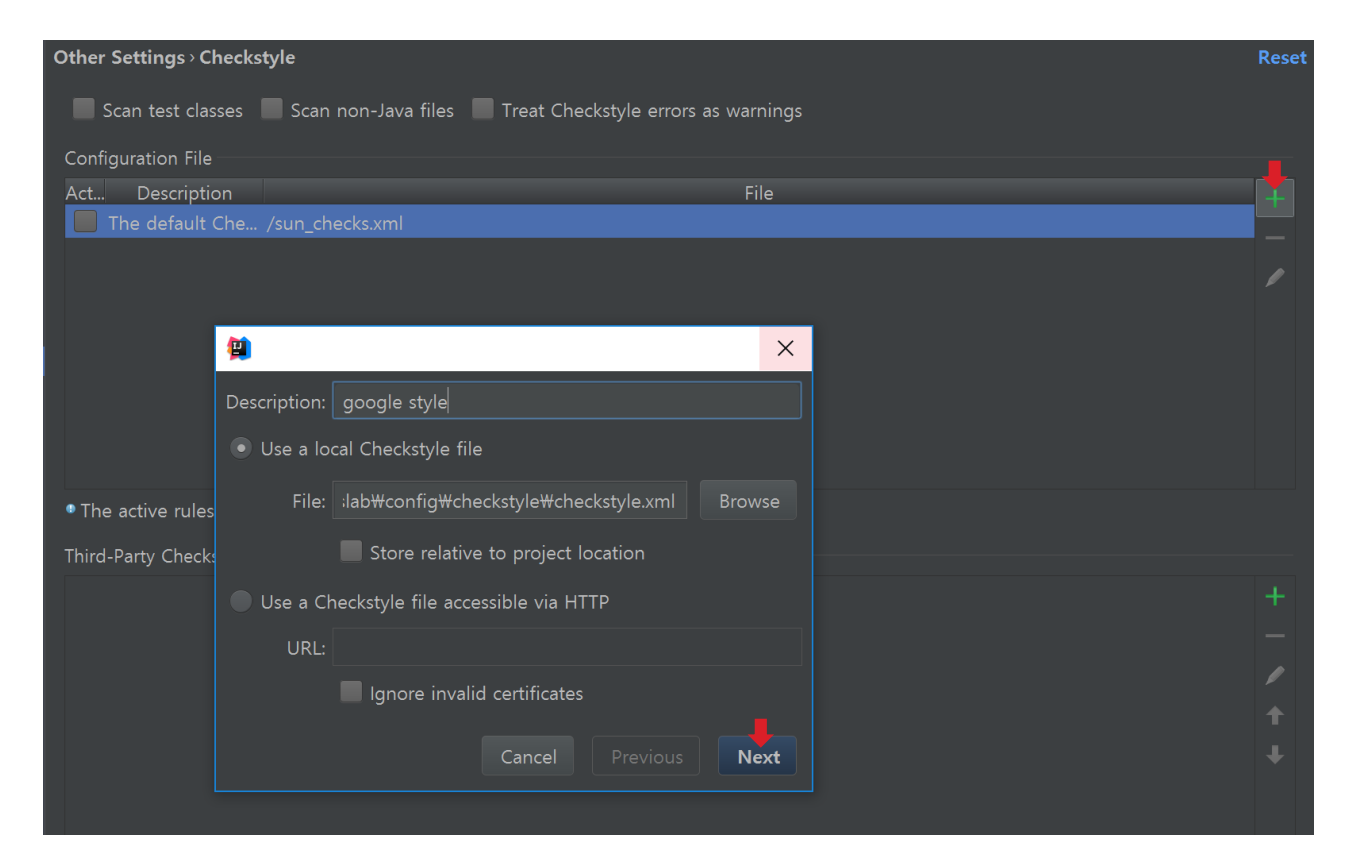

**KU** KONKUK

IntelliJ Plugin 설치

[Google Java Style](https://raw.githubusercontent.com/checkstyle/checkstyle/master/src/main/resources/google_checks.xml) 다운로드 > path**/config/checkstyle/checkstyle.xml** 으로 저장 > Settings – Other Settings – Checkstyle에서 Config 추가 > 추가한 config로 변경 후 OK

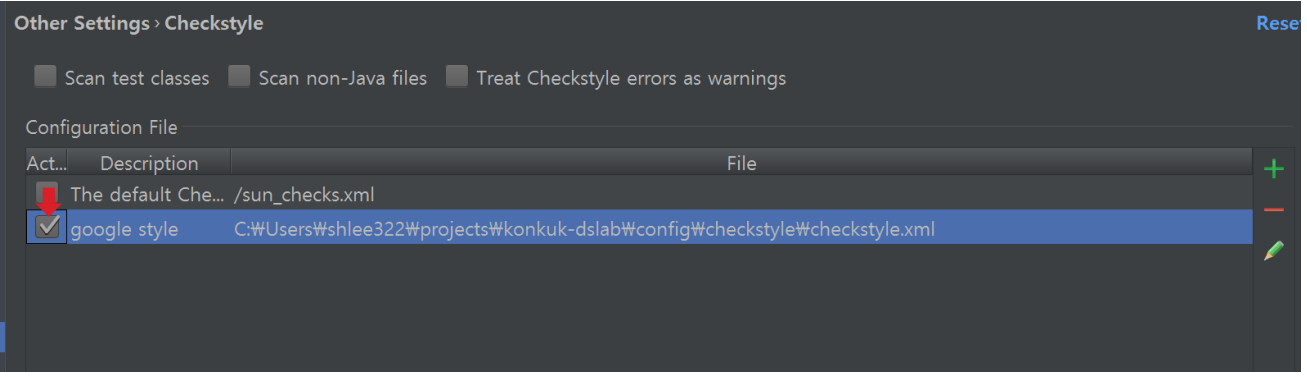

IntelliJ Plugin 설치

설정 확인

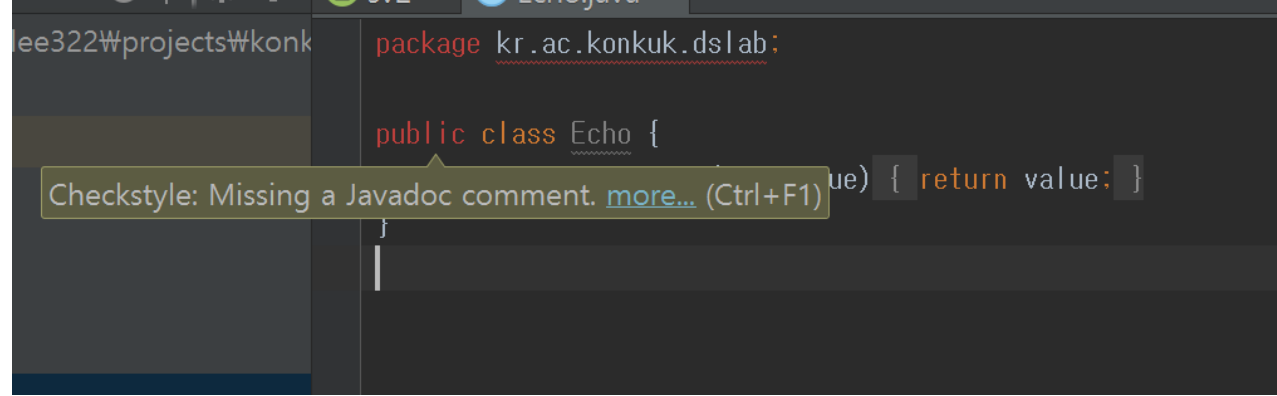

#### Checkstyle – Gradle Plugin

Gradle Plugin 설치

build.gradle에 **apply piugin: 'checkstyle'**, checkstyle 설정 추가

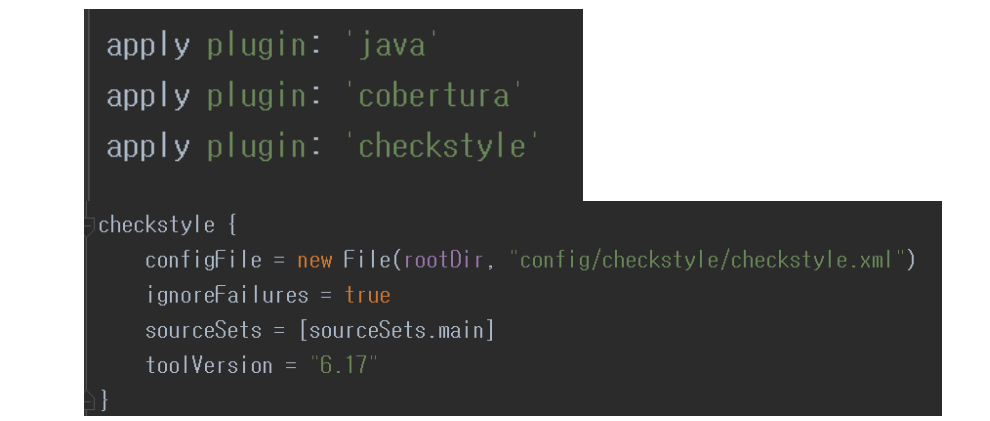

**KU** KONKUK

15 / 35

#### Checkstyle – Gradle Plugin

Gradle Plugin 설치

수정한 build.gradle과 checkstyle.xml 커밋, 푸시

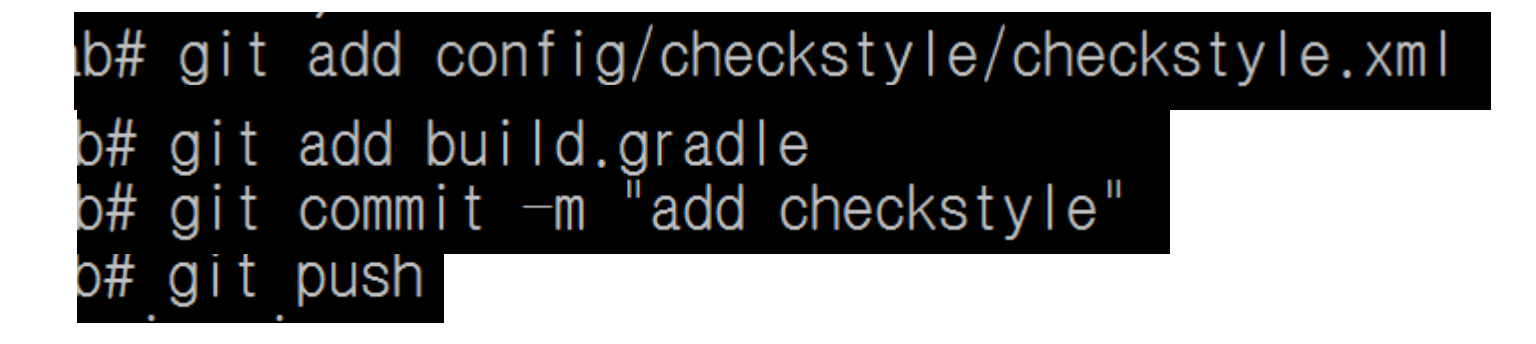

#### Checkstyle – Gradle Plugin

Gradle Plugin 설치

CI 서버에서 동작 확인

- 274 [ant:checkstyle] [WARN] /home/travis/build/shlee322/konkuk-dslab/src/main/java/Echo.java:4: "method def modifier" have incorrect indentation level 4, expected level should be 2. [Indentation]
- 275 [ant:checkstyle] [WARN] /home/travis/build/shlee322/konkuk-dslab/src/main/java/Echo.java:5: "method def" child have incorrect indentation level 8, expected level should be 4. [Indentation]
- 276 [ant:checkstyle] [WARN] /home/travis/build/shlee322/konkuk-dslab/src/main/java/Echo.java:6: 'method def rcurly' have incorrect indentation level 4, expected level should be 2. [Indentation]

#### PMD - Program May Dependable

PMD는 자바 소스 코드 분석기로 사용하지 않는 변수, 아무 처리도 안하는 catch 블록, 불필요한 객체 생성 등등을 찾아냅니다.

Checkstyle와 동일한 방식으로 설치 (IntelliJ, gradle 모두 동일)

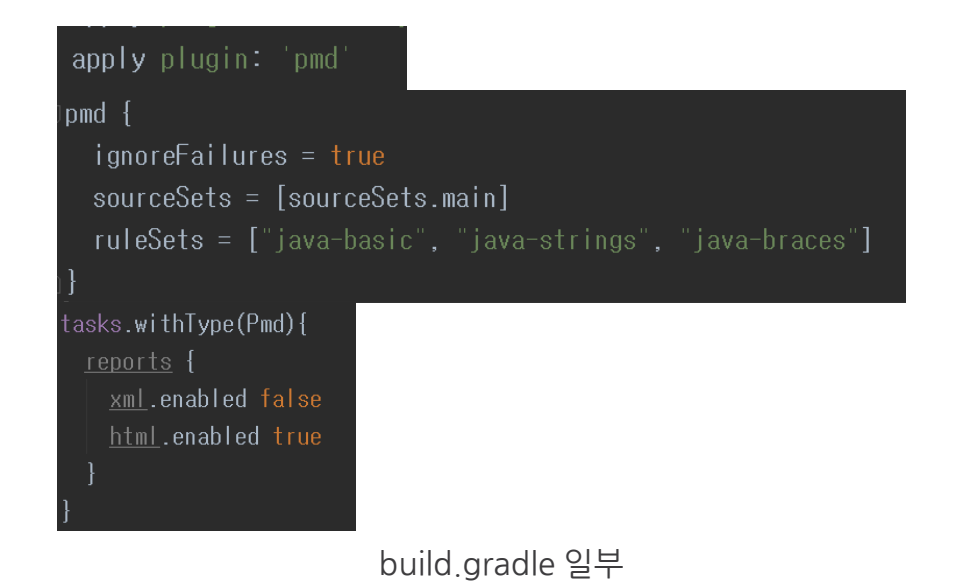

#### PMD - Program May Dependable

PMD는 자바 소스 코드 분석기로 사용하지 않는 변수, 아무 처리도 안하는 catch 블록, 불필요한 객체 생성 등등을 찾아냅니다.

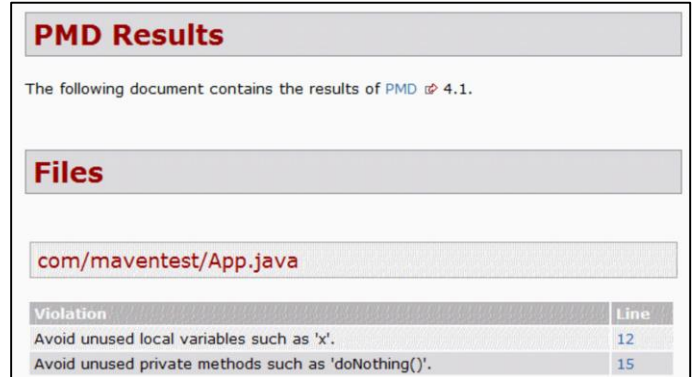

PMD results

Findbugs

Findbugs는 버그 패턴을 찾아 자동으로 알려주는 정적 분석 툴입니다. (byte code기반으로 분석 진행)

```
apply plugin: 'findbugs'
findbugs {
  ignore Fairlures = truetoolVersion = "2.0.1"sourceSets = [sourceSets.main]
 effort = "max"tasks.withType(FindBugs) {
 reports {
   xml.enabled = false
   html.enabled = true
```
build.gradle 일부

#### Findbugs

Findbugs는 버그 패턴을 찾아 자동으로 알려주는 정적 분석 툴입니다. (byte code기반으로 분석 진행)

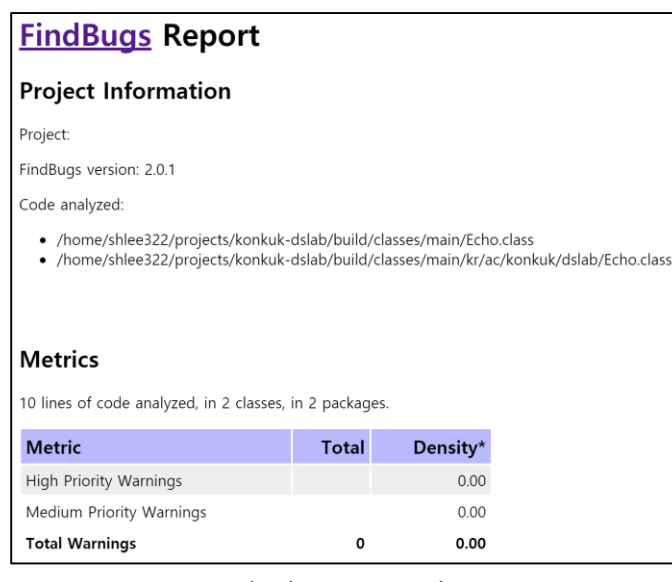

FindBugs results

#### **JDepend**

패키지 의존성과 관련된 설계 품질의 객체지향식 측정을 통해, 시스템 디자인을 효과적으로 분석하고 관리할 수 있도록 지원해주는 도구

- 패키지별로 의존성 측정 가능

- 패키지 의존성과 관련된 데이터 품질을 수치화하여 표현
- 수치화된 데이터품질을 그래프로 표현

apply plugin: 'jdepend' task <u>idependReport</u>(dependsOn: <u>idependMain</u>, group: 'verification', description: 'Generates a HTML report after executing jdepend checks.') << { ant.<u>xslt</u>( in: "\$<u>reporting</u>.baseDir/jdepend/main.xml", style: "\$rootDir/config/jdepend/jdepend-report.xslt", out:"\$<u>reporting</u>.baseDir/jdepend/main.html") check {  $dependsOn += ['jdependReport']$ 

build.gradle 일부 (style [다운로드](https://raw.githubusercontent.com/shlee322/konkuk-dslab/future/echo/config/jdepend/jdepend-report.xslt))

#### **JDepend**

패키지 의존성과 관련된 설계 품질의 객체지향식 측정을 통해, 시스템 디자인을 효과적으로 분석하고 관리할 수 있도록 지원해주는 도구

- 패키지별로 의존성 측정 가능

- 패키지 의존성과 관련된 데이터 품질을 수치화하여 표현

- 수치화된 데이터품질을 그래프로 표현

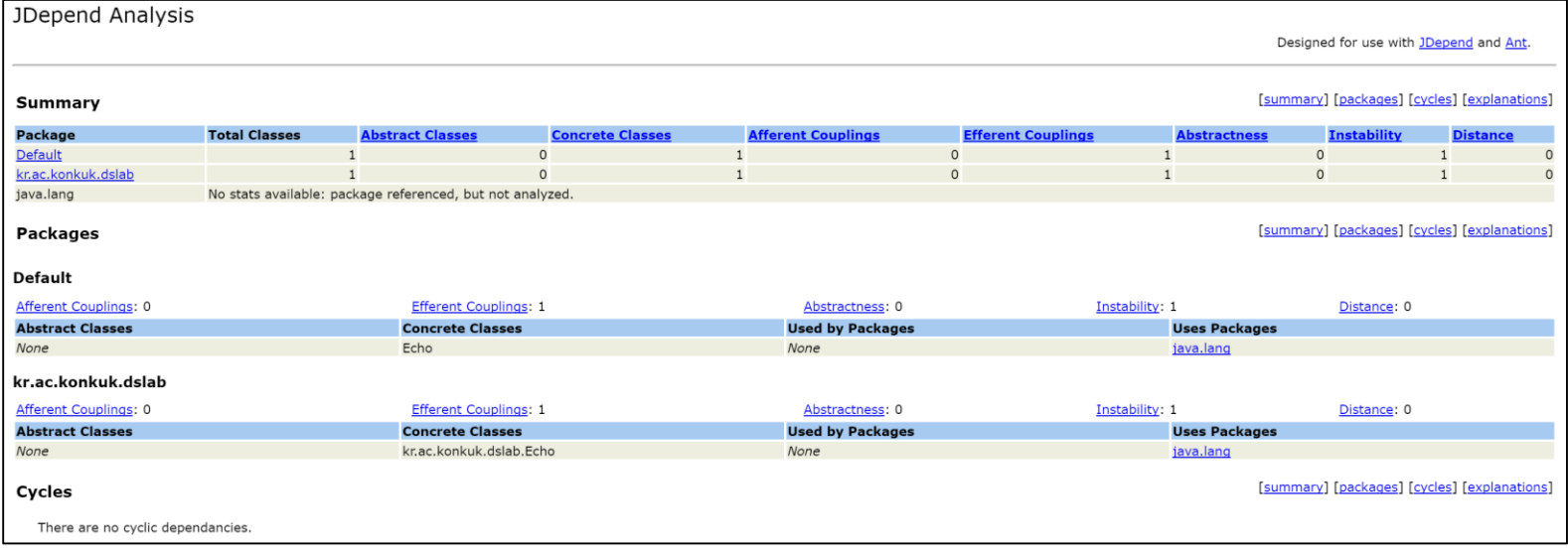

JDepend results

TestRail는 Test Management 툴로 전체적인 테스트를 관리하는 툴입니다.

#### GitHub Test Management with TestRail

Integrate our test case management software with GitHub

- Manage test cases, plans and runs
- Start test runs and capture test results
- . Push bug reports to GitHub and link issue IDs
- Track test results, activity and progress

**Try TestRail For Free** 

See Features

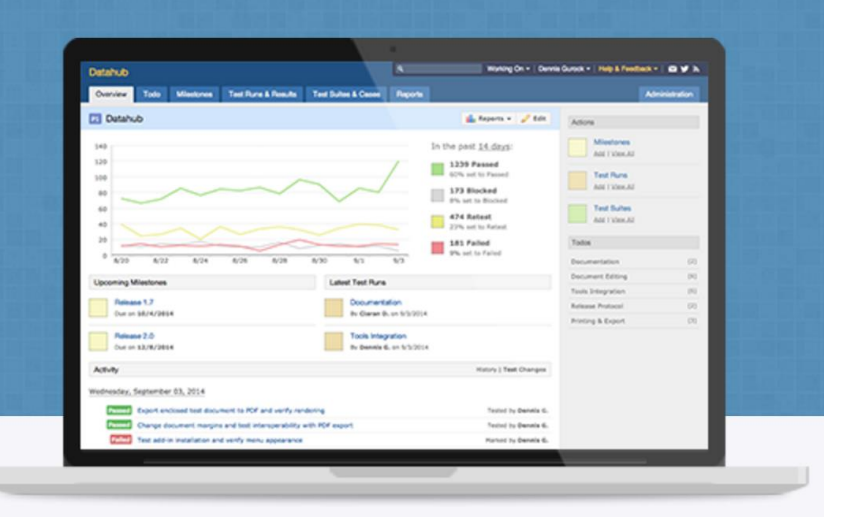

TestRail는 Test Management 툴로 전체적인 테스트를 관리하는 툴입니다.

#### Get started with your free TestRail trial in minutes

<sup>®</sup> TestRail Cloud - Try the online edition of TestRail We will instantly set up your account. You can switch to a local server later.

C TestRail Server - Download TestRail for your server Download TestRail and easily install it on a Windows Server or Linux.

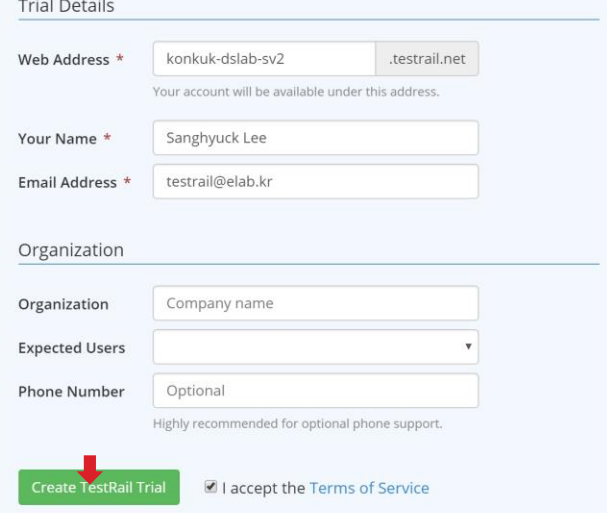

TestRail는 Test Management 툴로 전체적인 테스트를 관리하는 툴입니다.

#### Get started with your free TestRail trial in minutes

<sup>®</sup> TestRail Cloud - Try the online edition of TestRail We will instantly set up your account. You can switch to a local server later.

C TestRail Server - Download TestRail for your server Download TestRail and easily install it on a Windows Server or Linux.

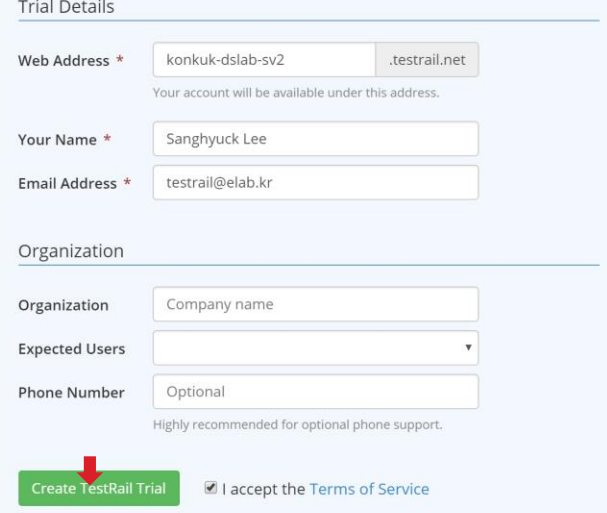

TestRail는 Test Management 툴로 전체적인 테스트를 관리하는 툴입니다.

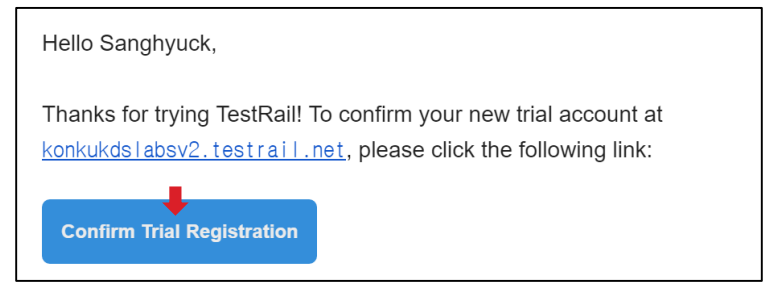

이메일 확인

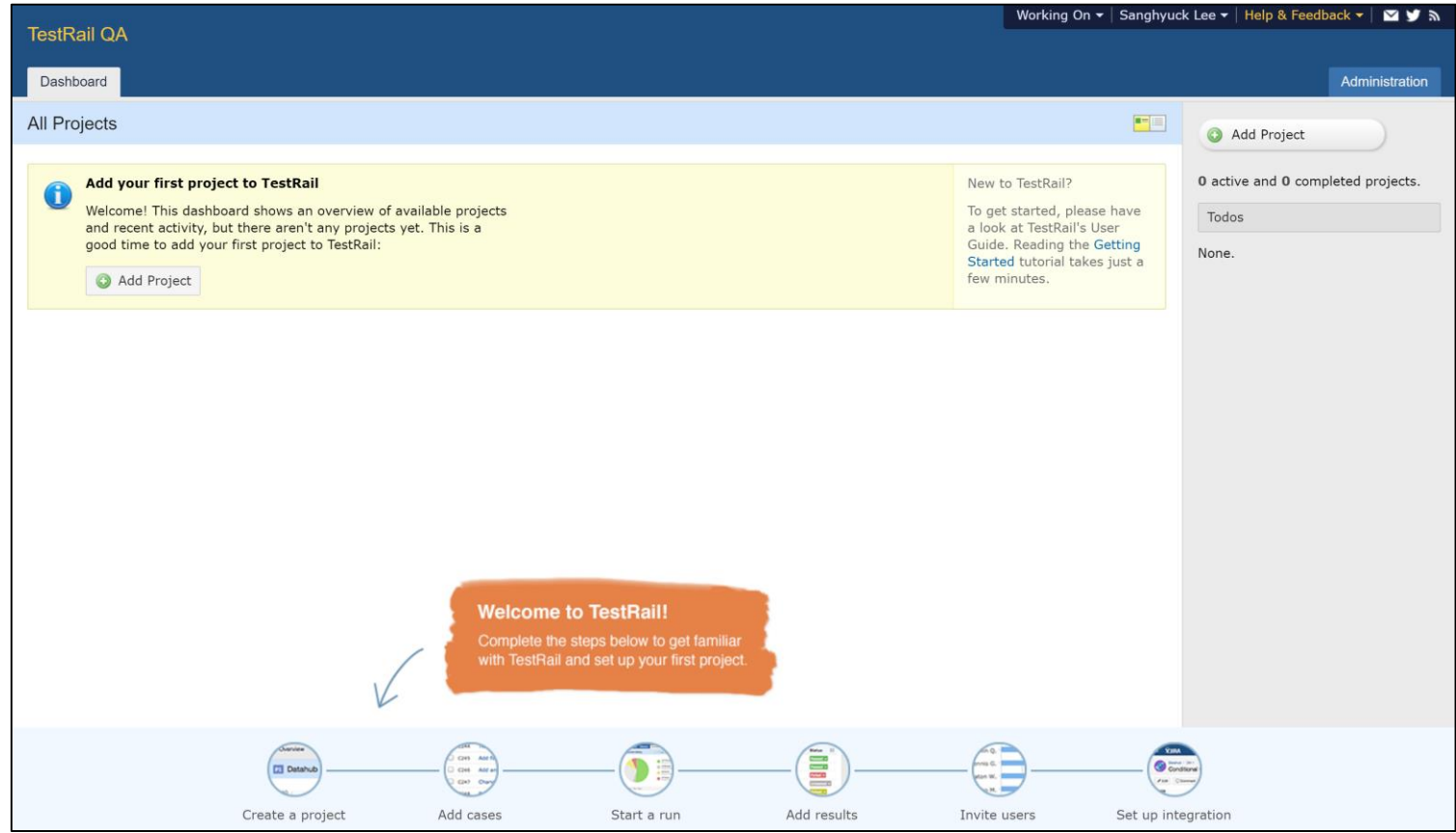

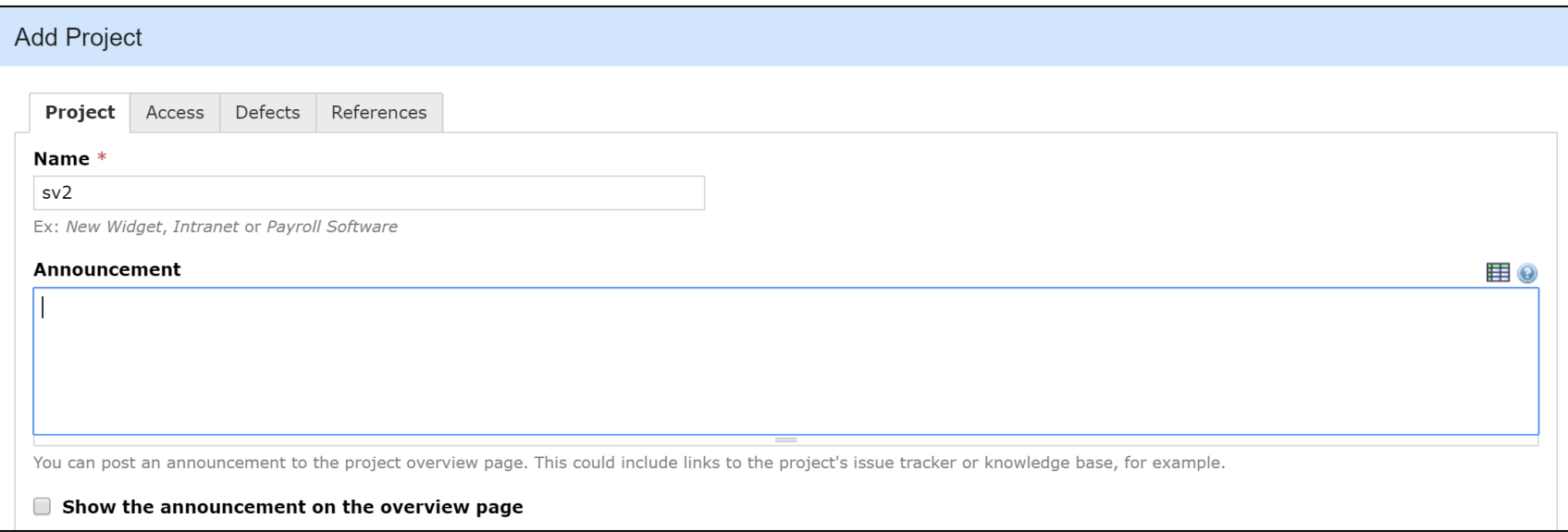

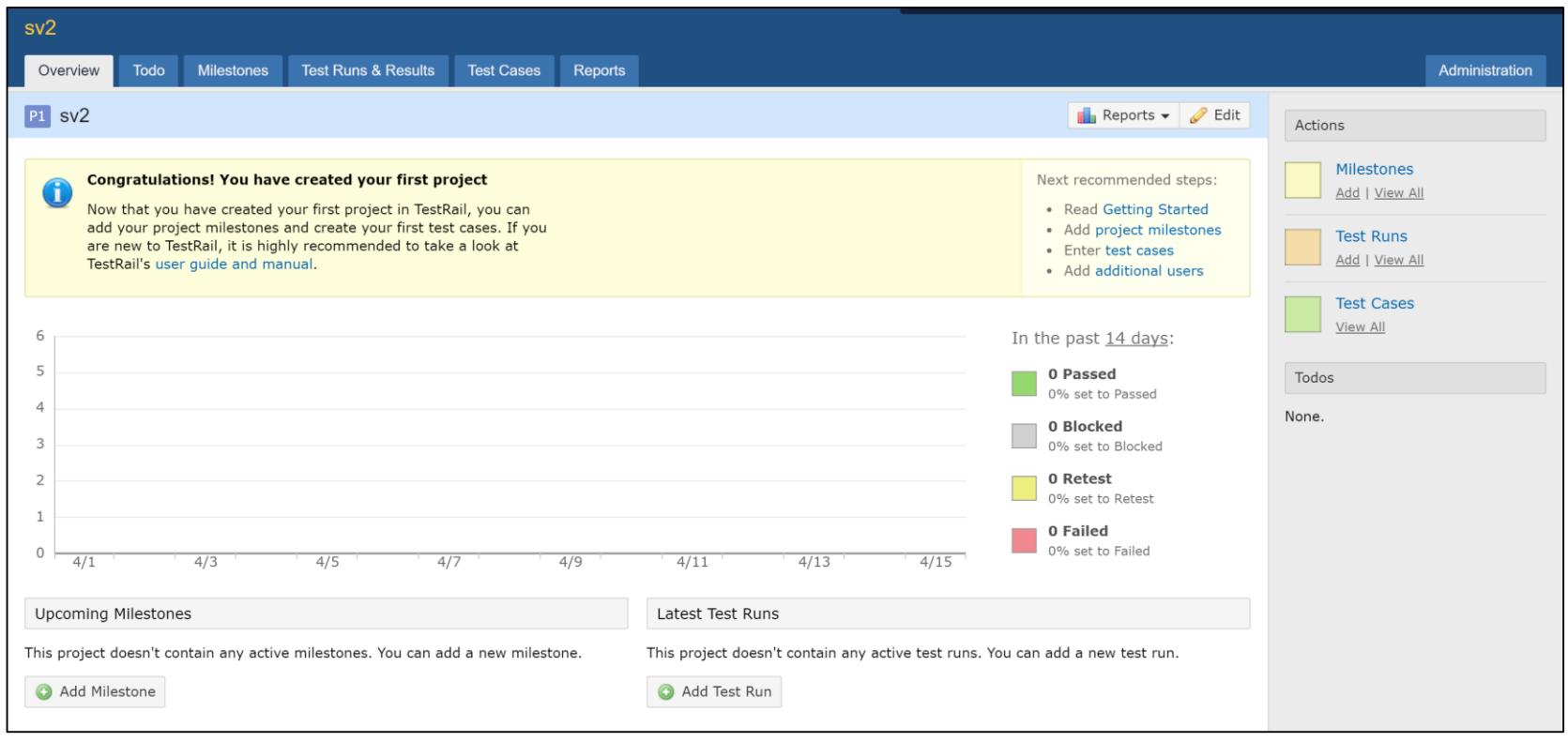

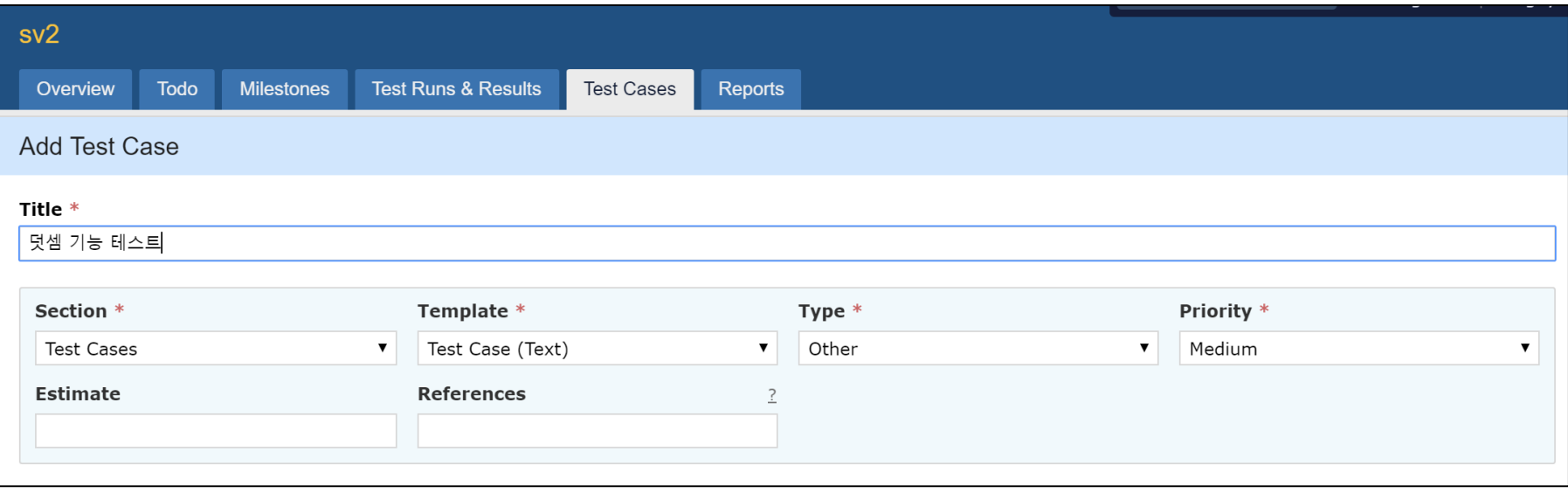

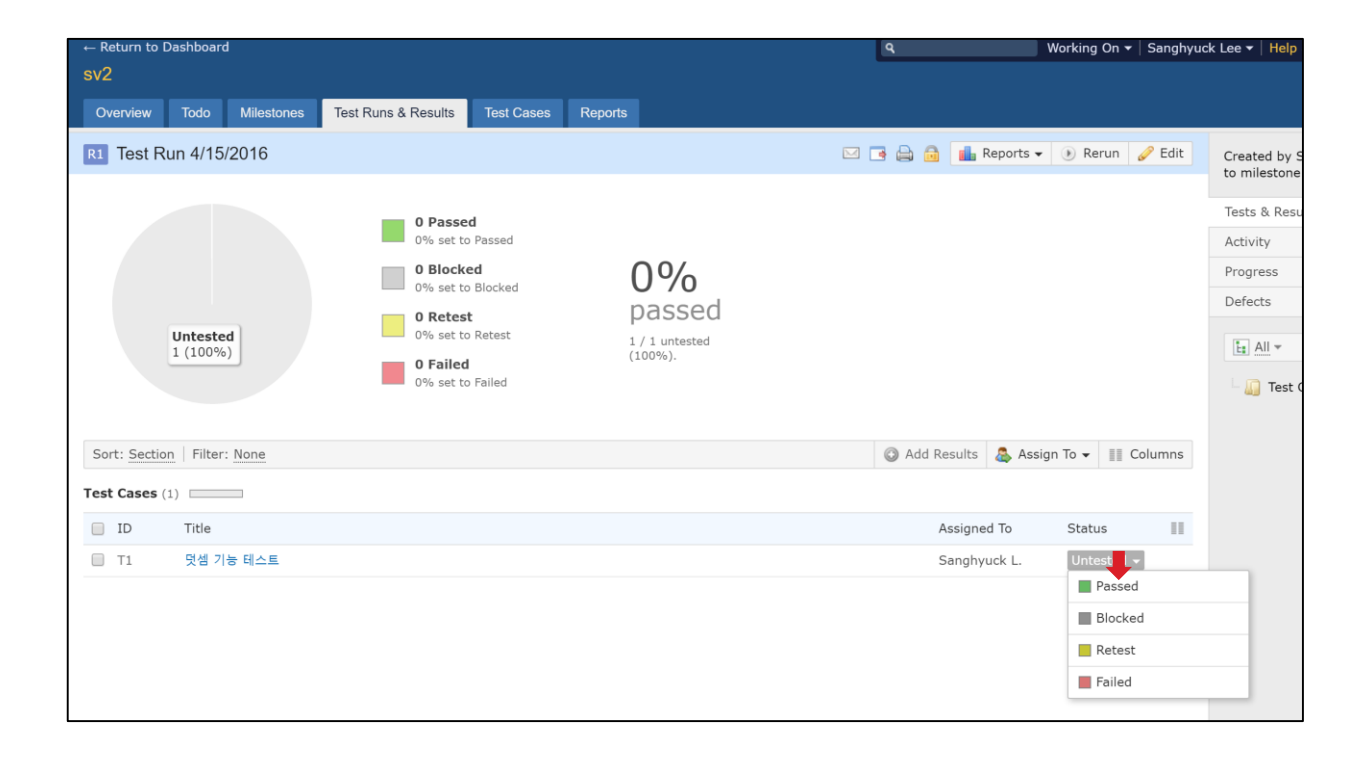

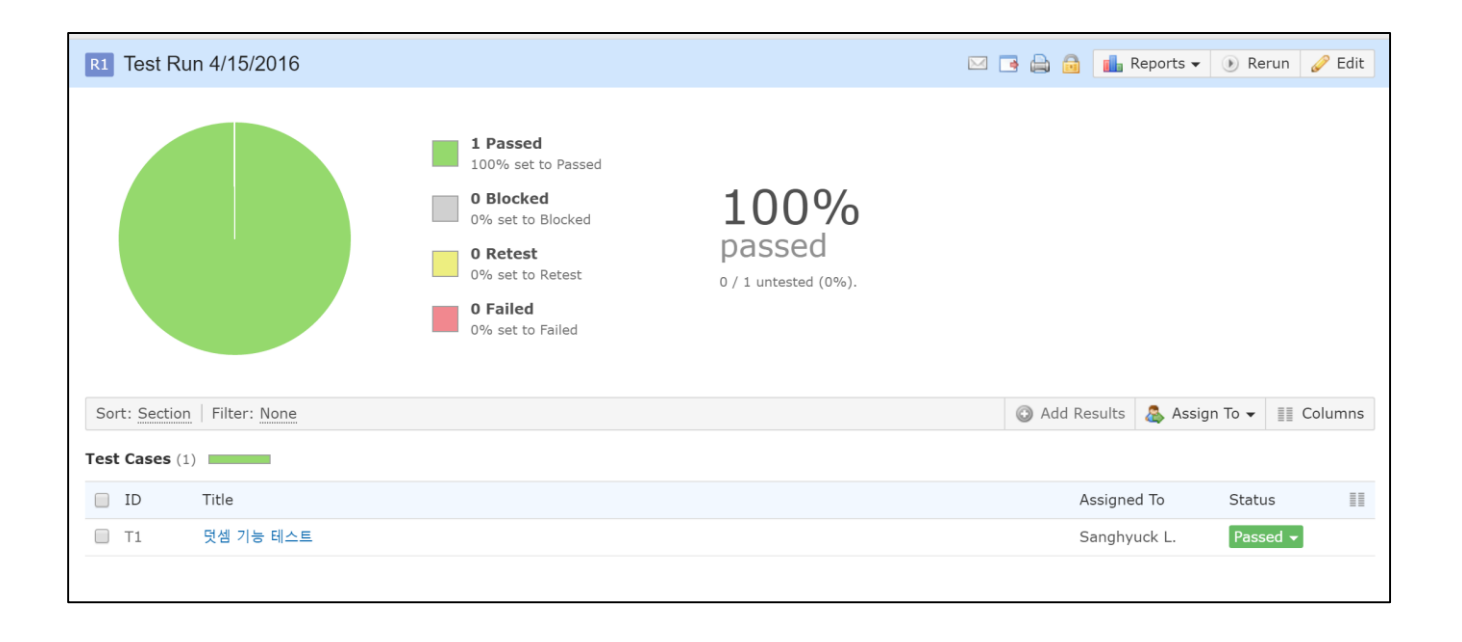

#### 추가 : Github Issue Tracker

추가적으로 간단하게 Github Issue Tracker의 Label 기능을 이용하면 이를 흉내 낼 수 있습니다.

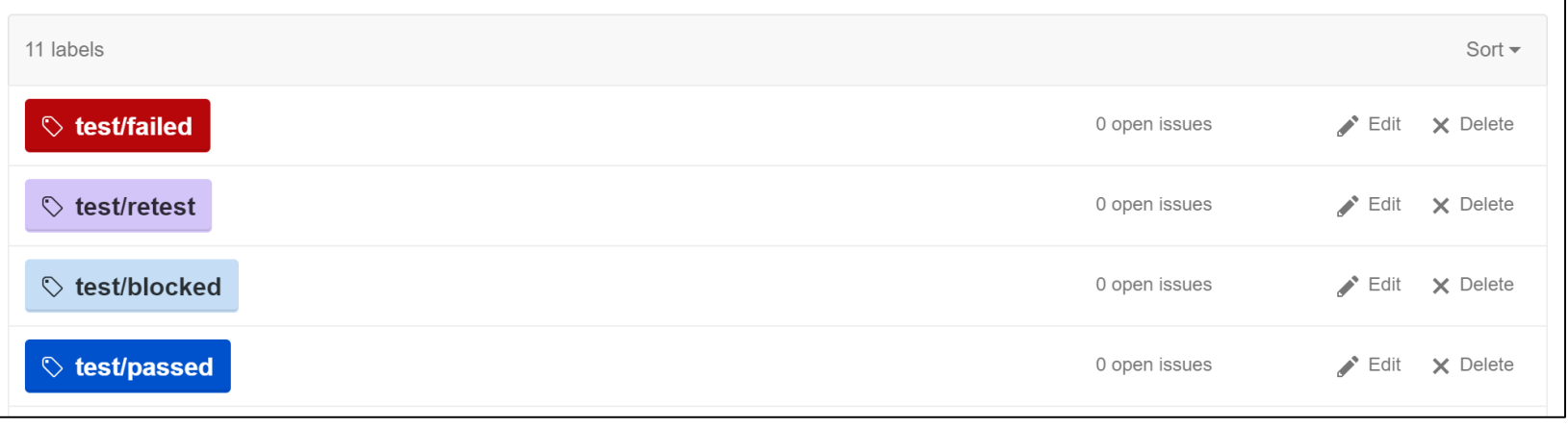

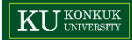

#### 추가 : Github Issue Tracker

추가적으로 간단하게 Github Issue Tracker의 Label 기능을 이용하면 이를 흉내 낼 수 있습니다.

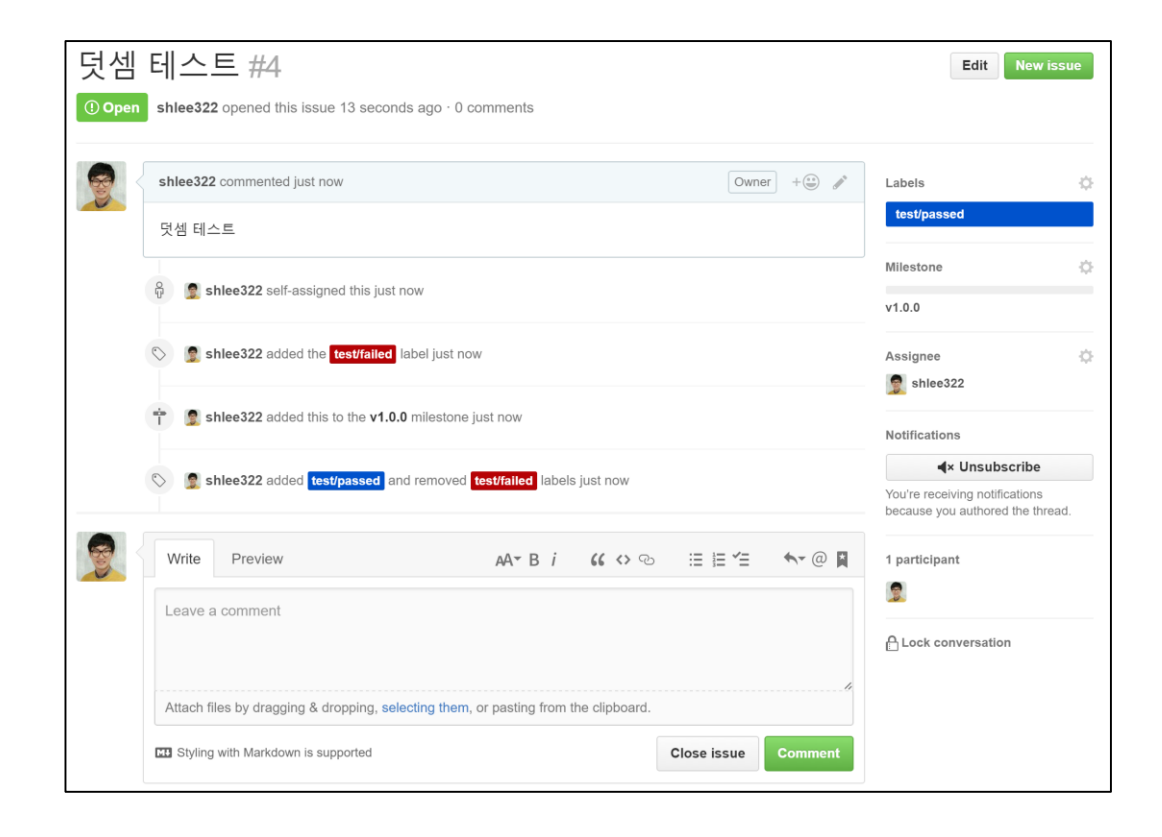